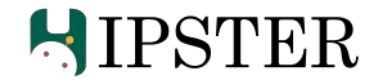

## **A**utonomous **R**eaming for **T**otal **H**ip **R**eplacement **(ARTHuR)**

## Progress Review - 1

Team C: Kaushik Balasundar, Parker Hill, Anthony Kyu, Sundaram Seivur, Gunjan Sethi

16 February, 2022

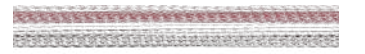

### **Schedule**

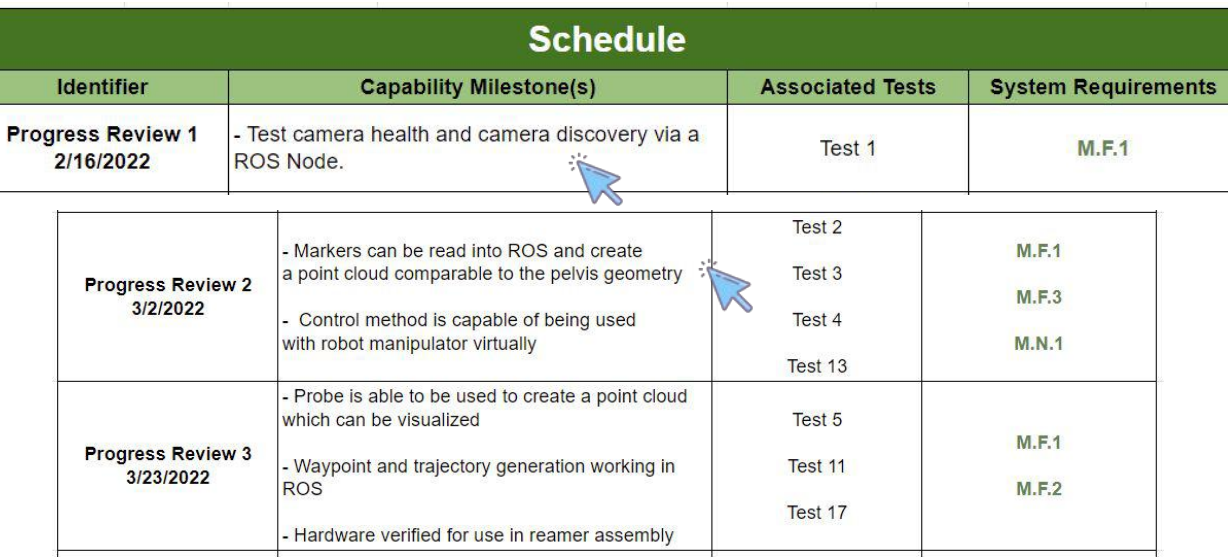

L,

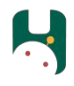

### Progress Review #1 Tests

- ✓ Atracsys SDK Setup
- ✓ Camera Setup Test
- ✓ Marker Pose Detection
- Perception and Sensing

Perception and Sensing

Perception and Sensing

Perception and Sensing

**Documentation** 

## Further Updates

✓ Registration Controls **Simulation Hardware** Planning and Controls **Hardware** Perception and Sensing Planning and Controls

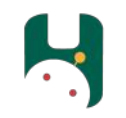

# PR #1 Tests

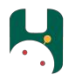

### Motivation and Goal

**Motivation:** Cameras are generally shipped with ROS packages that allow the camera to be easily interfaced with ROS Nodes. With the Atracsys camera, we are only provided with an SDK that can be used to retrieve measurements.

**Goal:** Read camera measurements from a ROS Node. The outcome of this task is merely a proof-of-concept and further optimizations/improvements in the code will follow.

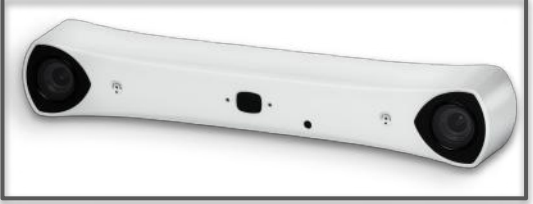

Figure: Atracsys SpryTrack 300

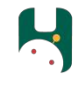

### **Atracsys SDK Setup: Overview**

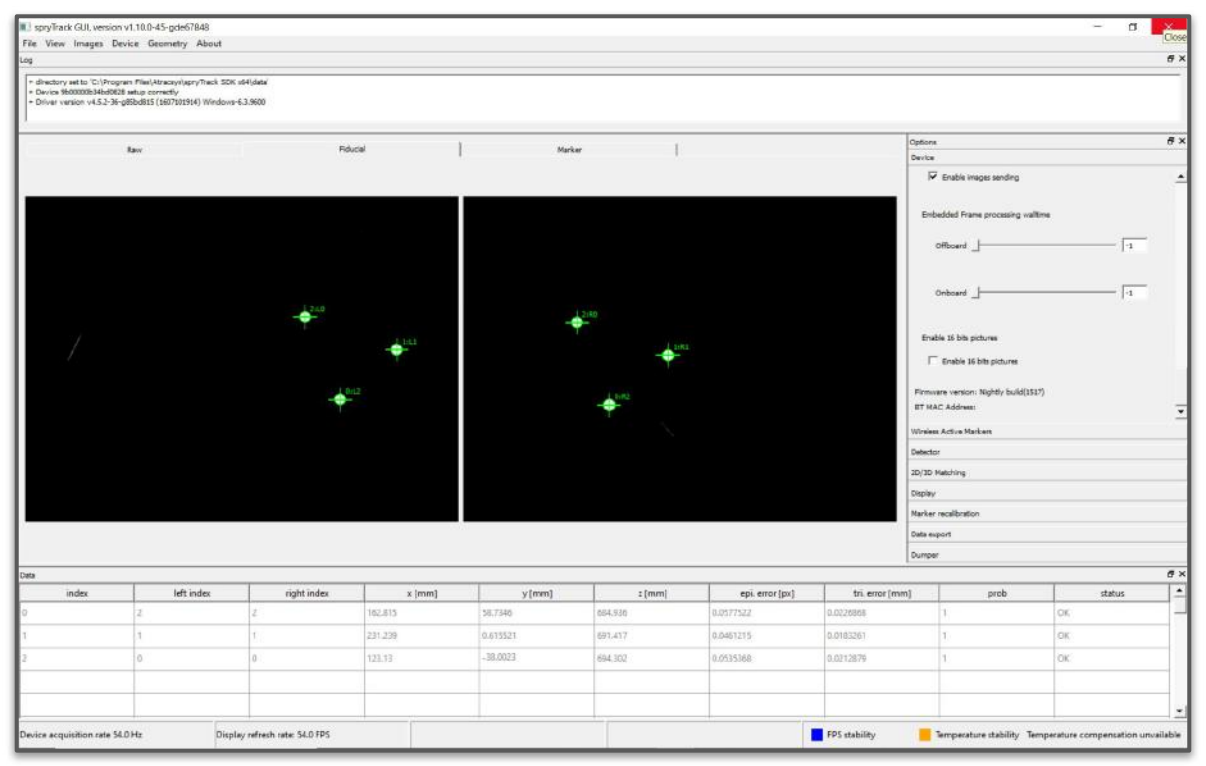

Figure: Atracsys Demo GUI

### **Camera Setup Test:** Overview

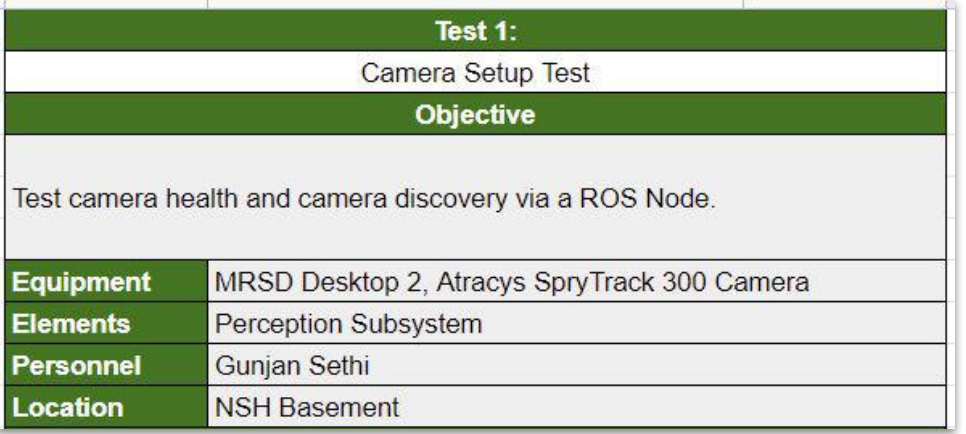

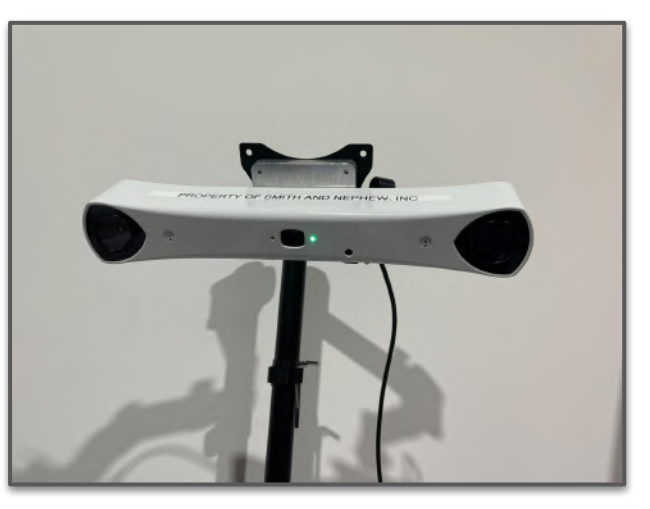

Figure: Atracsys Camera Setup

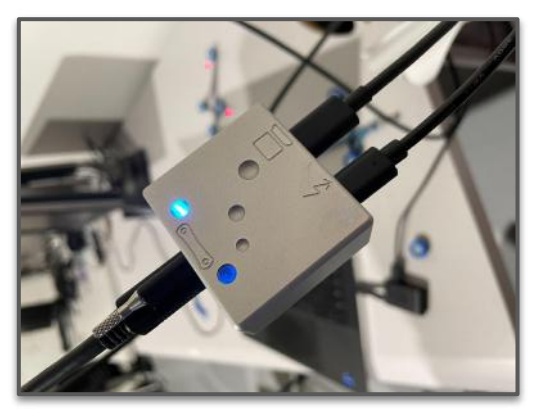

### **Camera Setup Test:** Approaches

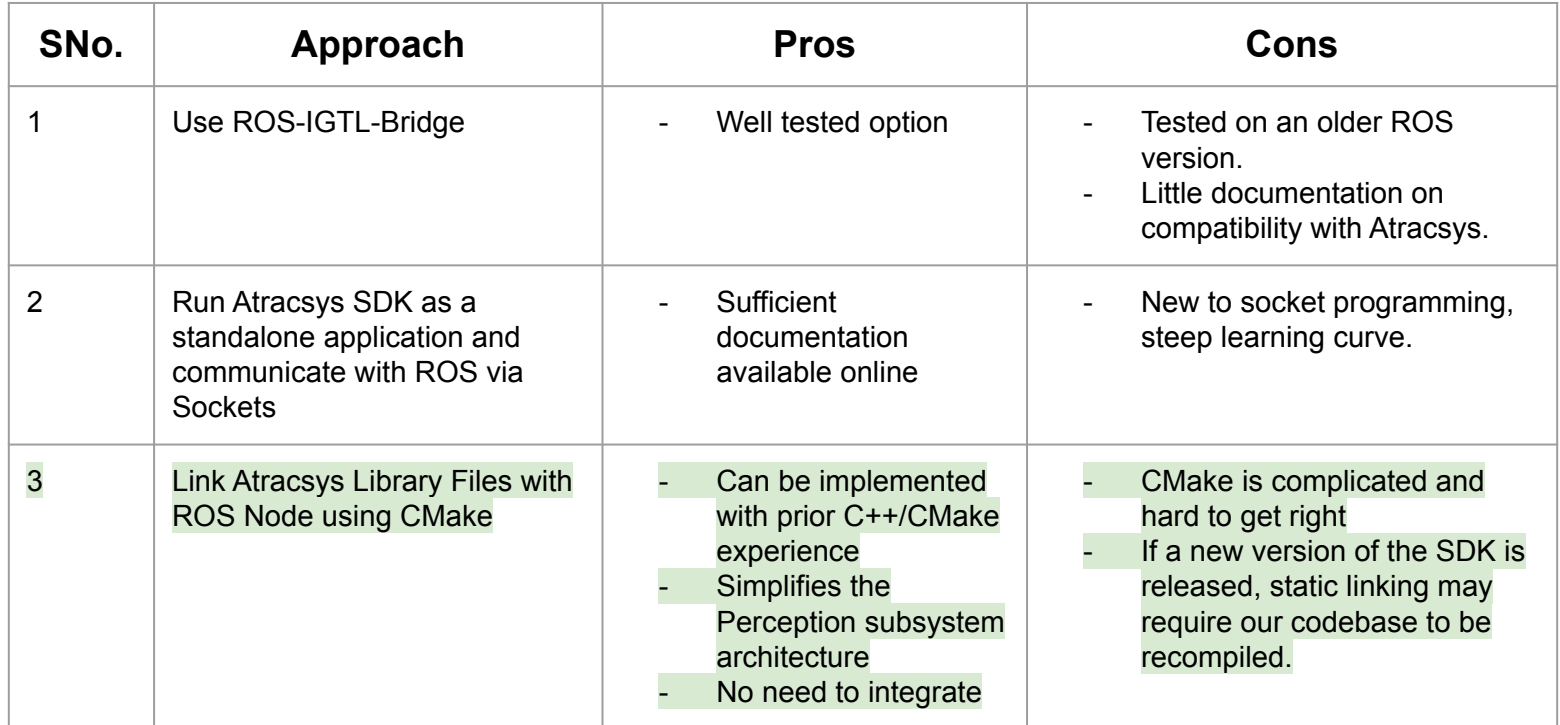

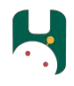

### **Camera Setup Test:** Procedure and Setup

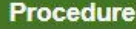

1. Run the camera node ROS Node and wait for the node to discover the camera.

2. Wait for the ROS Node to load the geometry file.

 $\times$ geometry001 ...  $\Box$ File Edit Format View Help [geometry]  $count=3$  $id=1$ [fiducial0]  $x=0.000000$ y=11.000000 z=3.000000  $[fiducial1]$  $x = -15.000000$  $y = -26.080000$  $Z = 3.000000$ [fiducial2] x=16.590000  $y = -20.950000$ Z=3.000000 [pivot] x=16.590000  $y = -20.950000$ z=3.000000 1( Windows (CRLF) **UTF-8** 

Figure: Geometry File

Figure: Marker with 3 Fiducials

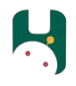

### **Camera Setup Test:** Validation

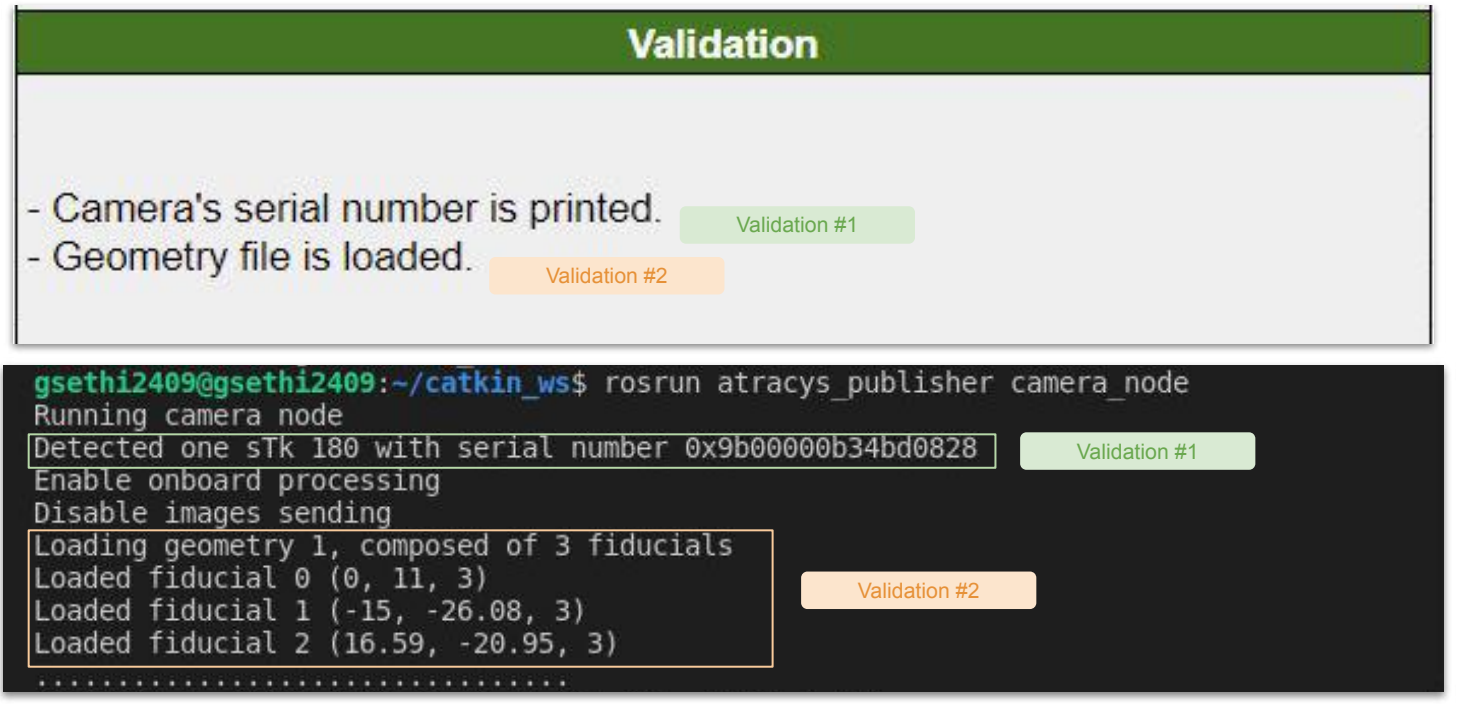

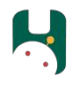

### **Camera Setup Test:** Challenges

- Challenge 1. Compilation Errors
	- ✓ Problem in compiling Atracsys SDK source files along with ROS Nodes. Switched to direct linking of library files.
- Challenge 2. Undefined References
	- ✓ Resolved by re-evaluating linking of files, correcting path errors, changing directory permissions.
- Challenge 3. Unclear of the differences between various library files in C++ (.a and .so)
	- ✓ Resolved by referring to tutorials and discussion forums online.

### **Camera Setup Test:** Documentation

#### 3 major documents created.

#### Validate Compatibility of Sprytrack 300 with IGSTK

Created by Gunian Sethi Last updated: Nov 22, 2021 + 3 min road

#### IGSTK (The Image-Guided Surgery Toolkit)

IGSTK can read and display medical images including CT and MRI in Digital Imaging and Communi in Medicine (DICOM) format. The framework's visualization capabilities include four-quadrant view (axi sagittal, coronal, and 3D) and multi-slice axial view (from 1 x 1 to many x many). IGSTK also has capabifor performing *point-based registration* and *selecting the points*. Along with these capabilities. IGST internal software services for logging, exception-handling, and problem resolution.

CMU's Course: 3 Methods in (Bio)Medical Image Analysis

#### Alternatives

Simple ITK

#### SimpleITK - Home

SimpleITK is a simplified programming interface to the algorithms and data structures of the Insight To (ITK). It supports interfaces for multiple programming languages including C++, Python, R, Java, C Ruby and TCL. These bindings enable scientists to develop image analysis workflows in the programmi language they are most familiar with. The toolkit supports more than 15 different image file formats, provides over 280 image analysis filters, and implements a unified interface to the ITK intensity-based registration framework.

#### Integrate Atracys SDK with your ROS Package

Created by Gunian Sethi Lest updated: Feb 00, 2022 · 5 min read

#### Goal

The goal is to allow a ROS Node to utilize the Atracys libraries that are shipped along with the will allow a ROS node to acquire marker poses and publish them onto a topic. This is a critical perception subsystem, since the primary framework of the Hipster project is ROS and camera sensor.

#### Motivation

The method of directly linking the provided shared object file with the ROS Node using CMak simplifies the perception subsystem architecture which otherwise, would involve the integrat third party libraries/packages.

Ideally, cameras are shipped with ROS packages that allow the camera to be easily interfaced with ROS Nodes. For example, the Intel Realsense provides O GitHub - IntelRealSense/realsense-ros: Intel(R) RealSense(TM) ROS Wrapper for D400 series, SR300 Camera and T265 Tracking Module . In this experiment, we try to develop something similar. However the outcome of this experiment is merely a proof-of-concept and further optimizations and improvements in the code will follow.

#### Camera/ROS Integration Bugs and Fixes

Created by Gunjan Sethi Last updated: just a moment ago + 1 min read

#### Errors After ROS Package Compiles and Node can be Executed

#### · Josch Error

- · Message: ensureTransferInitiated: couldn't start losch.
- o Fix: Replace USB-Ctype cable from power injector to system. Restart camera by unplugging power supply. Restart system.
- · Error in loading .so files (libxmlrpcpp)
- o Message Error while loading shared libraries: libonIrpopp.so
- o Fix sudo apt install libomlrpcpp-dev
- · Reference: III [Eclipse] /home/quocmd/fuerte\_workspace/sanbox/beginner\_tutorials/bin/talker. error while loading shared libraries: libxmlrpcpp.so: cannot open shared object file: No such file or directory - ROS Answers: Open Source Q&A Forum
- · Error in loading: 1ibrosconsole
- o Message: Error while loading shared libraries:
- o Fix sudo apt install librosconsole-dev
- o Reference: Cannot run navigation\_rosbridge can't find library
- · Device not found; camera is connected; catkin\_make successful · Message:
- o Fix: Run the ROS Node as root

1 cd devel/lib/my\_pkg # cd to the directory with your node 2 chown root:root my node # change cunship to root

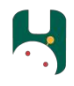

#### **Marker Pose Detection: Overview**

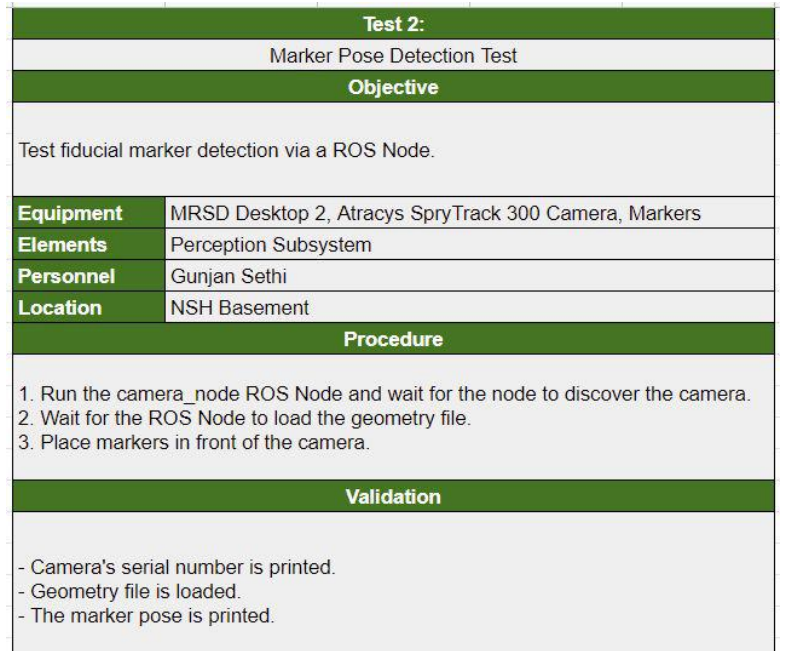

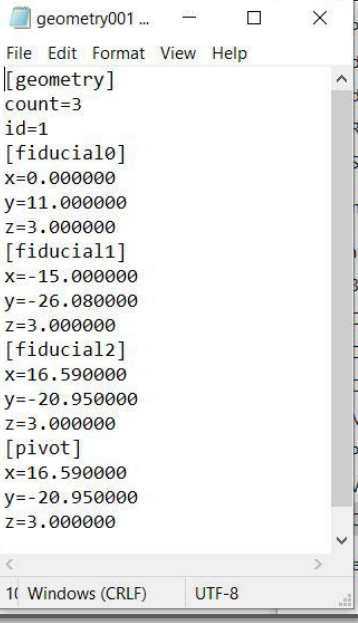

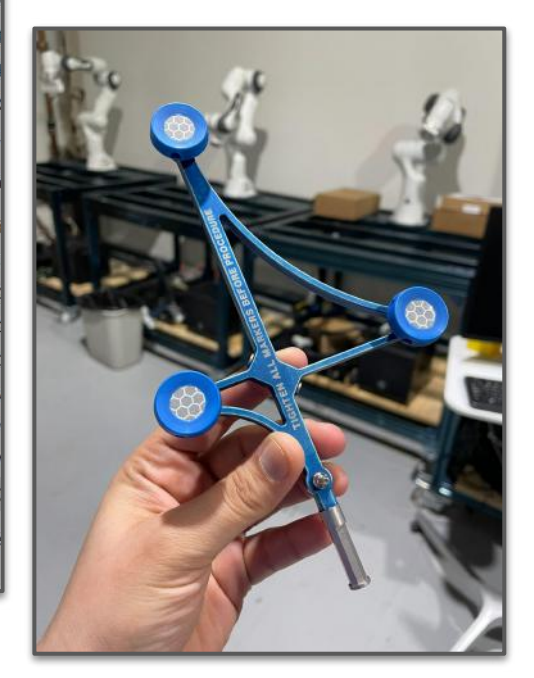

#### **Marker Pose Detection: Validation**

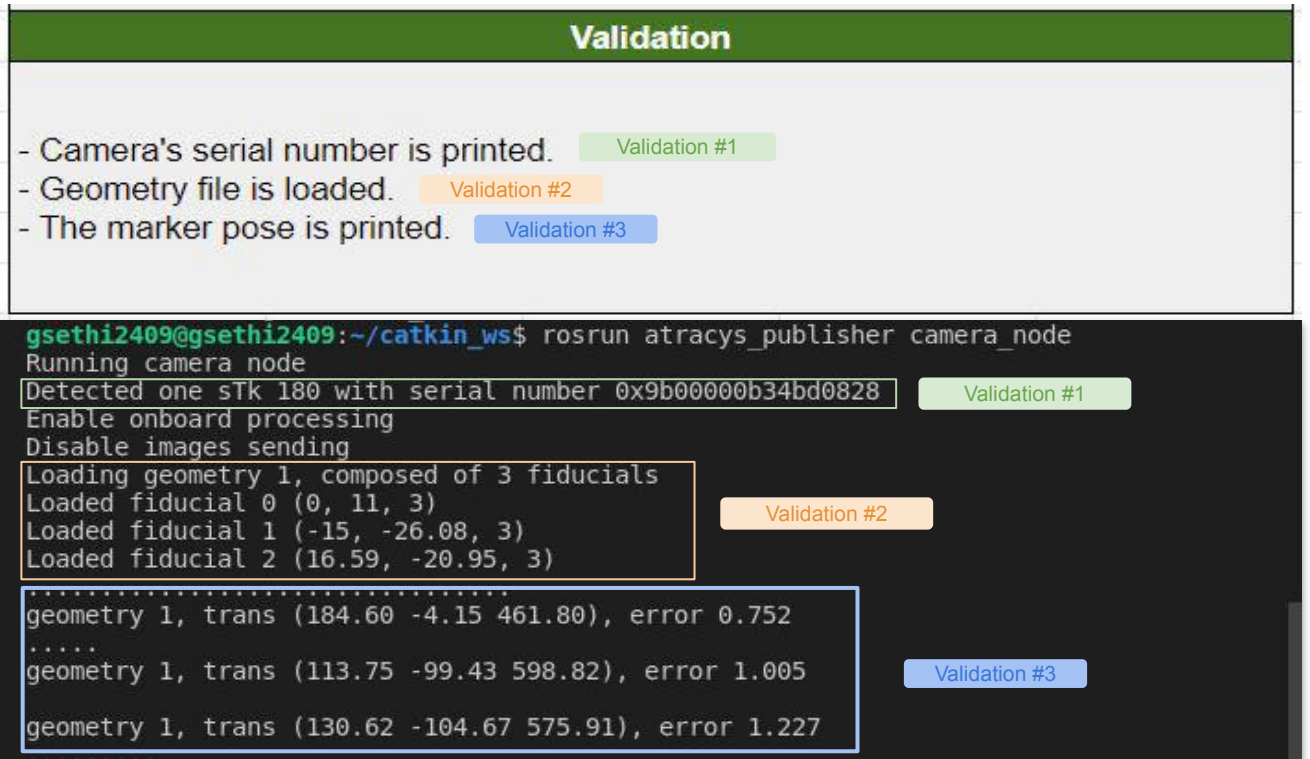

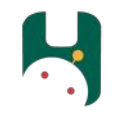

# Further Updates

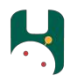

### **Registration:** Overview

#### **Objective:**

 $\arg \min \quad ||d(X, g(Y))||_2^2$  $R\in\mathcal{SO}(3),t\in\mathbb{R}^3$ 

Find the rigid transformation parameters *g* (rotation matrix  $R \in SO(3)$  and translation vector  $t \in R_3$ ) which best aligns the point cloud X to Y, such that the distance metric d is minimized.

#### **Source Type:** Cross-source

- 1. **Source 1:** 3D scan of Pelvis from Kinect Sensor
- 2. **Source 2:** Points obtained using Registration Marker

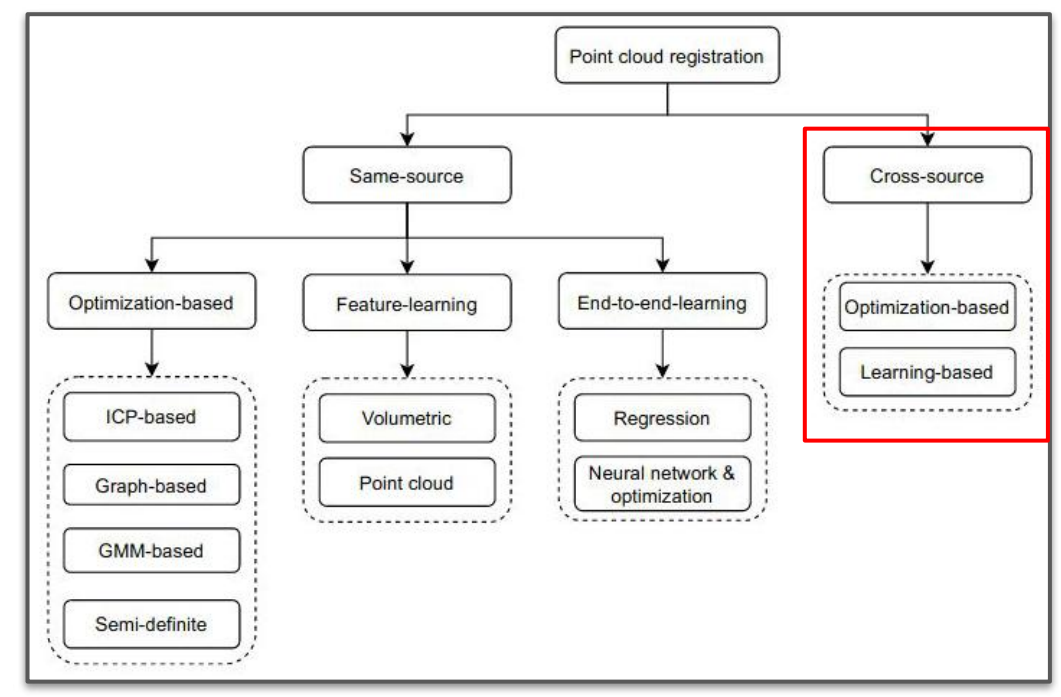

#### Figure: Registration Methods Overview

**Tools Used:** Open3D/Python

### Optimization Based Registration Methods

- Iterative Closest Point (ICP)
	- Widely used; extensive support available with Open3D
	- Correspondence and Transformation Estimation
	- Significant post processing for handling cross-source data
	- RANSAC used for refinement
	- Local & Global Registration
		- *Local:* Approximate Initial Transformation Provided
		- *Global:* Transformation Initialized with Identity Matrix
	- Variation based on distance metric used:
		- Minimize Point-point distance
		- Minimize Point-plane distance Figure: ICP Registration Overview

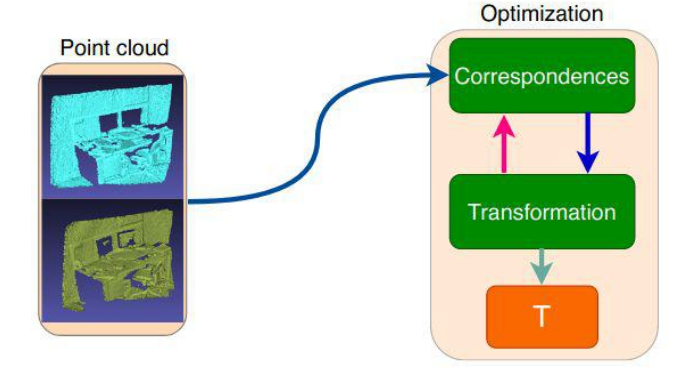

#### Preliminary Registration Results with ICP

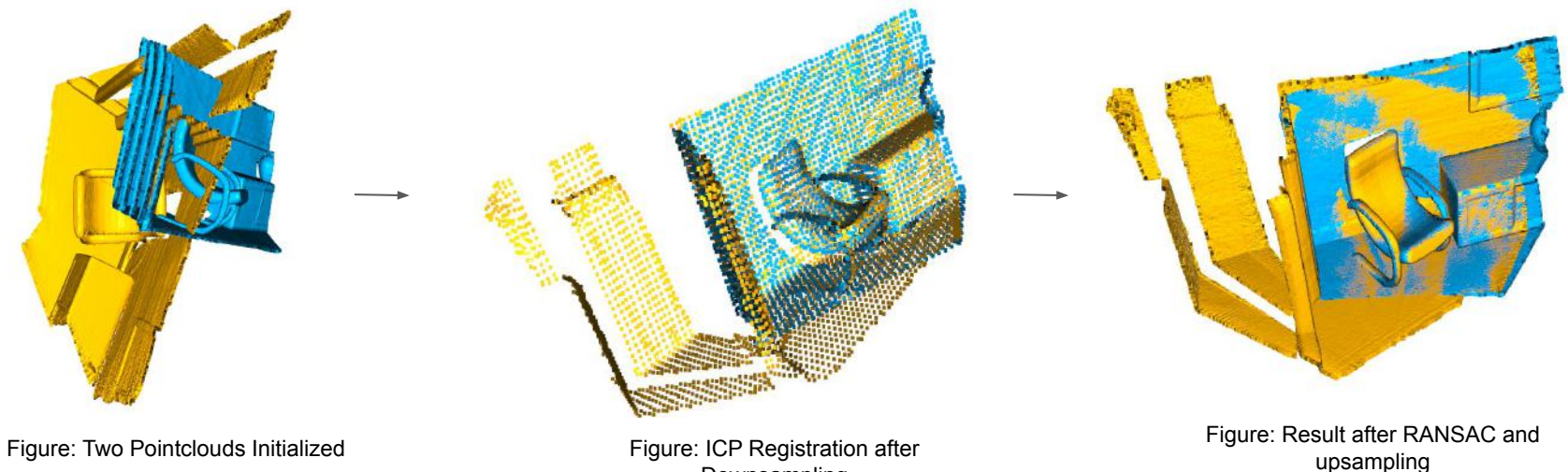

Downsampling

#### Cross - Source Challenges

- **Noise and outliers:** Due to different sensor types, acquisition environments
- **Partial Overlap:** Only possible to retrieve the surface of the acetabulum
- **Density Difference:** Due to different imaging resolutions

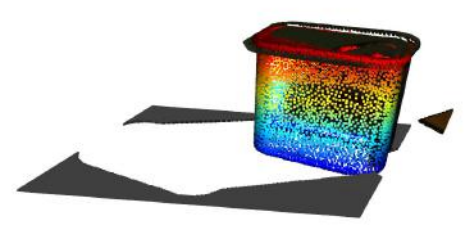

Figure: Cross-Registration ICP

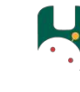

### Open3D - ROS Integration

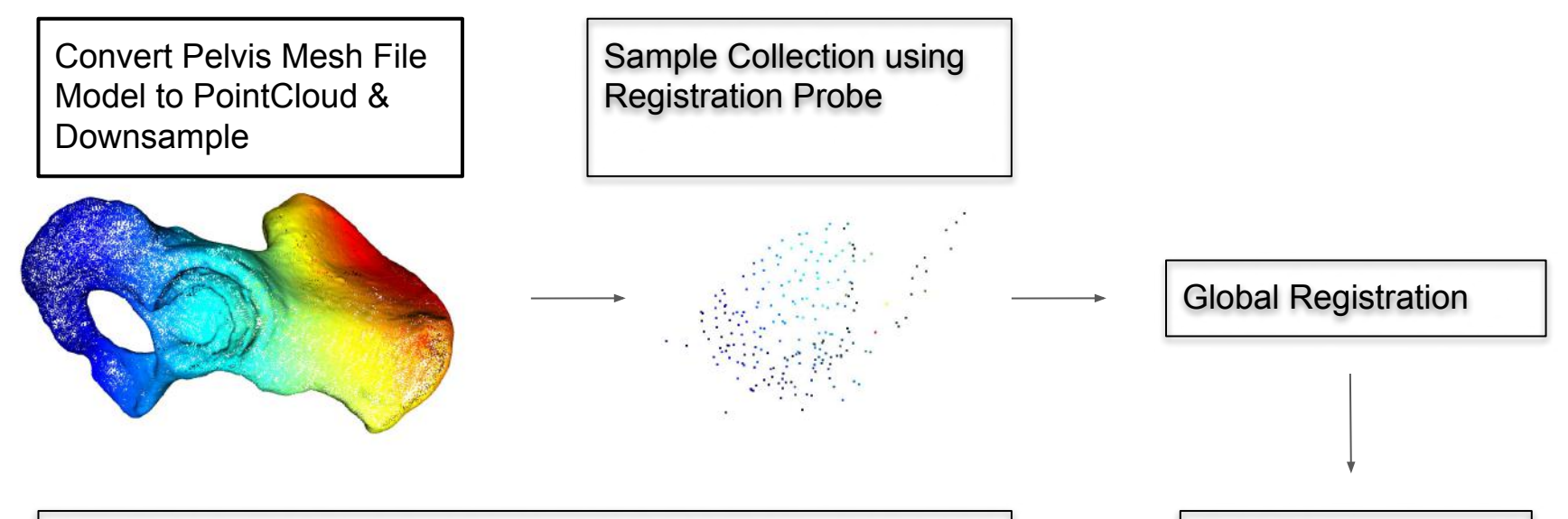

Suggestions on Registration Algorithms? Some options we've tried:

Local & Global Registration with Iterative Closest Point (ICP) + Refinement with RANSAC

**Transform** Refinement with RANSAC

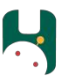

### **Controls:** High-Level Control Diagram

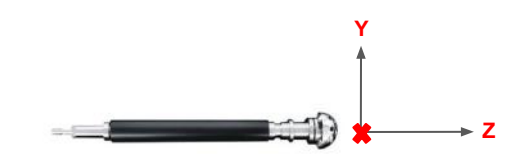

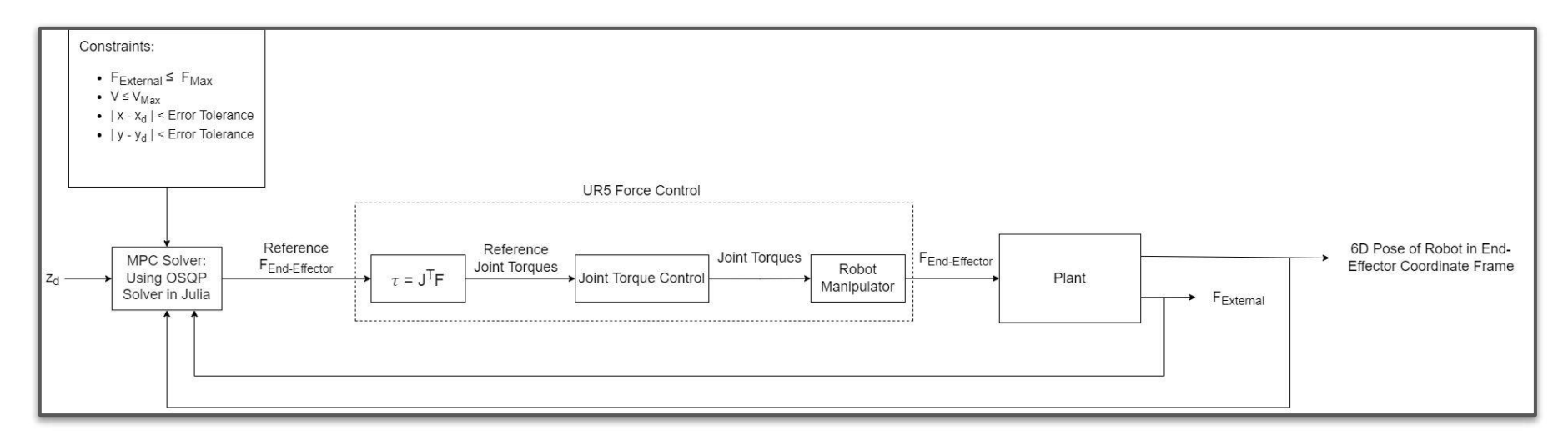

MPC- Model Predictive Control; constraints - Limit force applied by end-effector, limit velocity, make sure xy positions are within tolerance

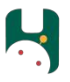

#### **Controls:** Optimal Control Problem Setup

Initial draft of optimal control problem that MPC will solve; using OSQP to solve the optimal control problem

$$
\min_{u_k, k \in [1, H]} \frac{1}{2} (z_H - zd)^T Q (z_H - zd) + \sum_{k=1}^{H-1} \frac{1}{2} (z_k - zd)^T Q (z_k - zd) + \frac{1}{2} u_k^T R u_k
$$
\n
$$
\begin{bmatrix} x_{k+1} \\ x_{k+1} \\ y_{k+1} \\ y_{k+1} \\ z_{k+1} \\ z_{k+1} \\ z_{k+1} \\ \phi_{k+1} \\ \phi_{k+1} \\ \phi_{k+1} \\ \phi_{k+1} \\ \phi_{k+1} \\ \phi_{k+1} \\ \phi_k + u_{g,k} h + F_{g,k} h
$$
\n
$$
\vdots
$$
\n
$$
\begin{bmatrix} x_k + x_k h \\ y_k + y_k h \\ y_k + y_k h \\ z_k + z_k h \\ \phi_k + \phi_k h \\ \phi_k + \phi_k h \\ \phi_k + \phi_k h \\ \phi_k + \phi_k h \\ \psi_k + \psi_k h \\ \psi_k + \psi_k h \\ \psi_k + u_{g,k} h + M_{g,k} h \end{bmatrix}
$$
\n
$$
||F_{external}|| \leq F_{Max}
$$
\n
$$
||V_k|| \leq V_{Max}
$$
\n
$$
||x_k - x_d|| \leq \varepsilon
$$
\n
$$
||y_k - y_d|| \leq \varepsilon
$$

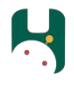

### **URDF:** Refinement & Simulation Setup

Attach transmission + hardware interfaces + controllers at each joint

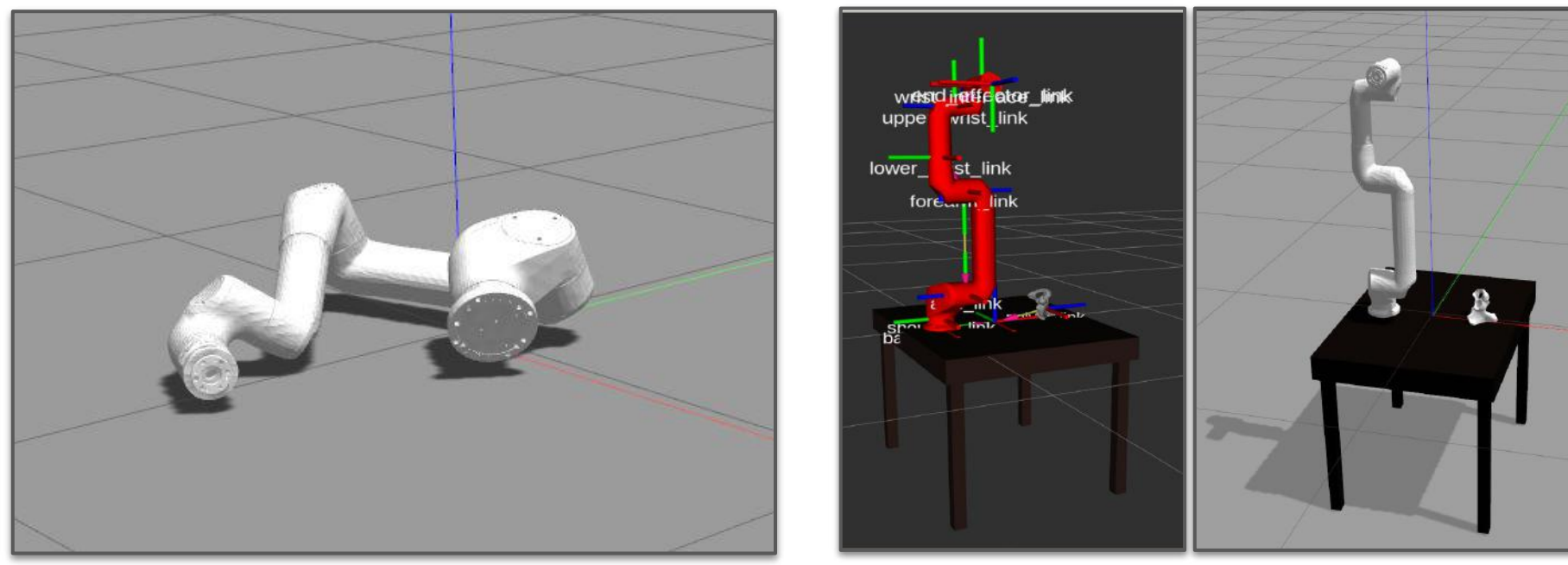

### **Controls:** Link-6 Joint Trajectory Control in Simulation

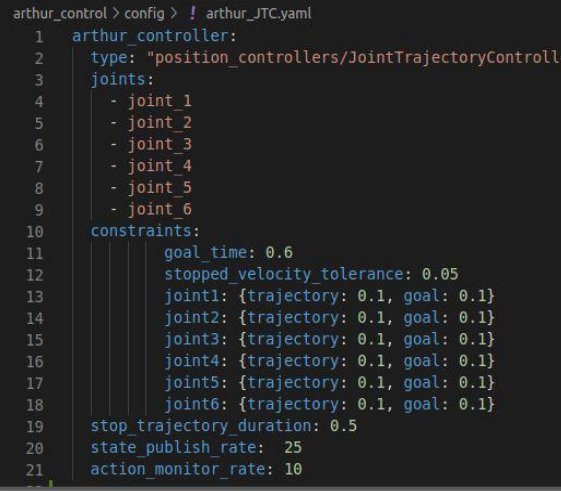

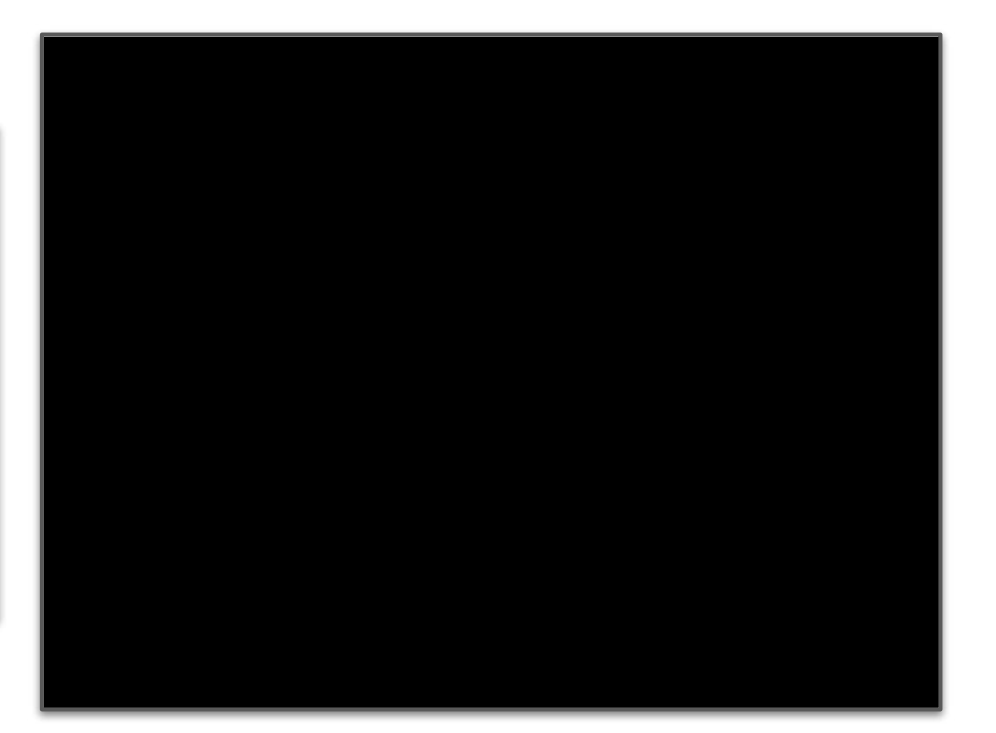

## **Hardware: Reaming Handle**

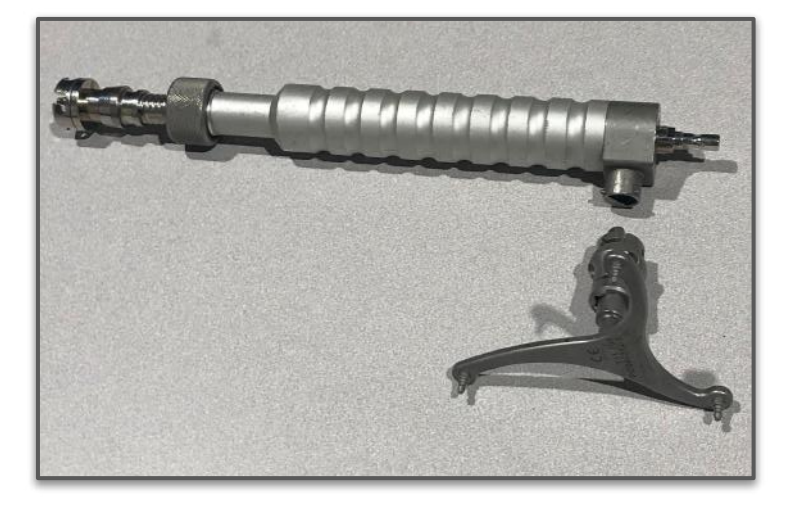

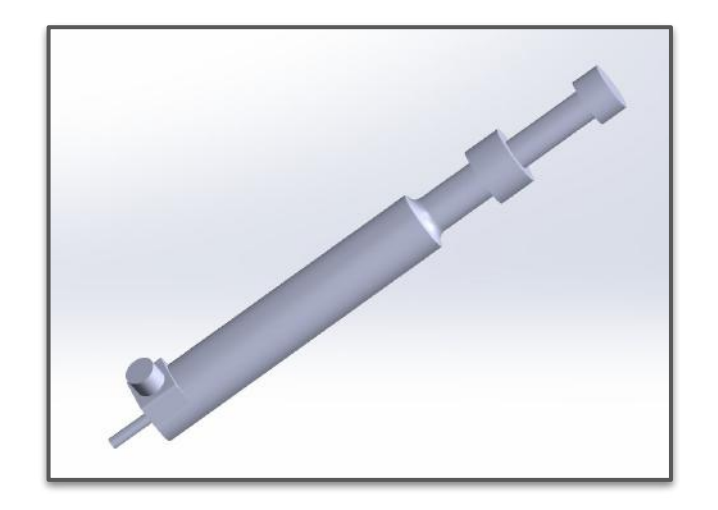

### **Hardware:** End-Effector Reaming Mount

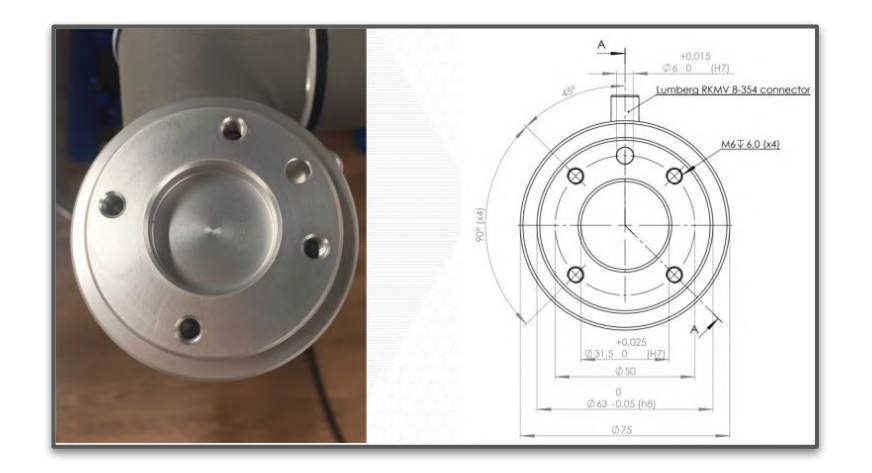

#### Ideas:

- Slot and Spring
	- Similar to marker mount on reaming handle
	- Marker pin would be under stress
- **Bolted around marker pin** 
	- Two halves around the pin bolted together
- Clamp around the circular shaft
	- Use screws to tighten the clamp
- **Set screws** 
	- Set screw onto circular shaft tightly

### **Hardware:** End-Effector Reaming Mount

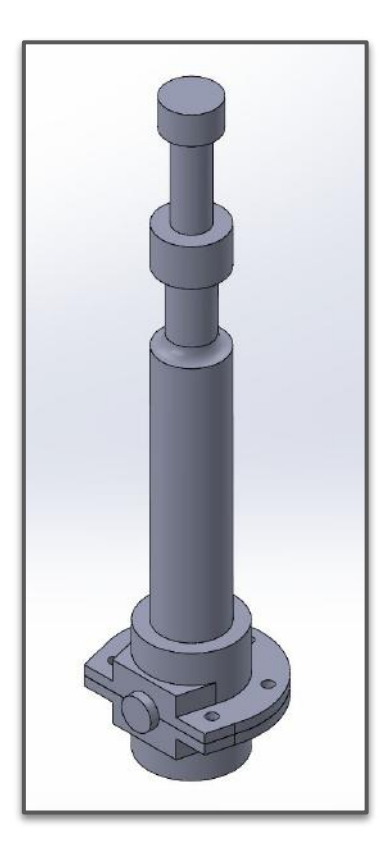

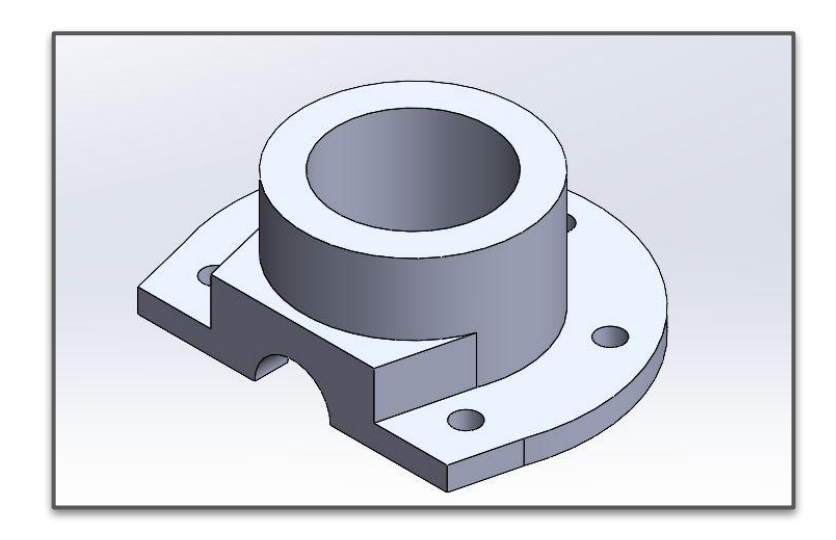

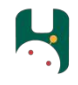

#### **Hardware:** Robot Manipulator

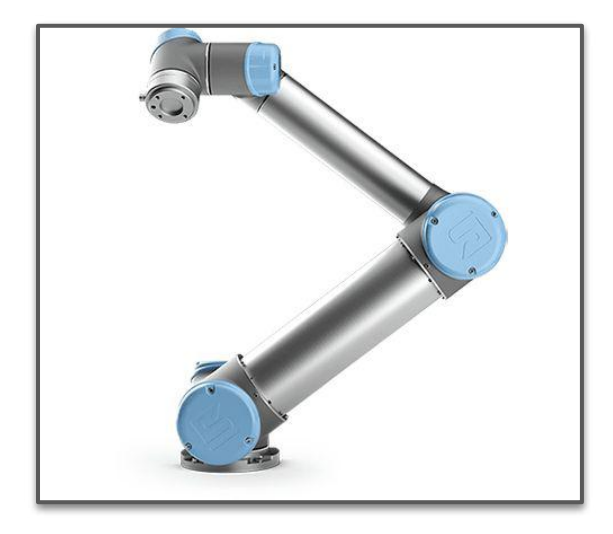

#### UR5

● Available from Professor Kroemer for "majority" of project

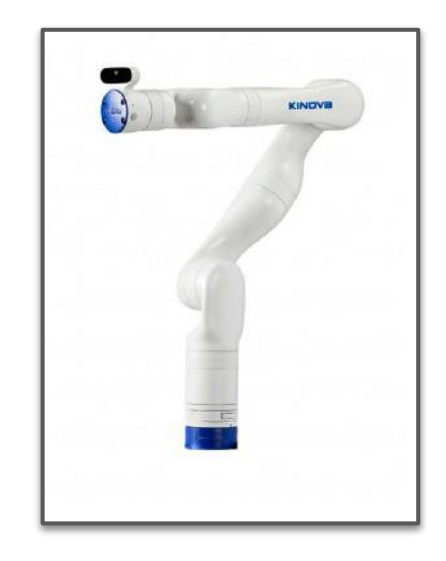

#### Kinova Gen3

Availability from Sponsor TBD

### Future Work

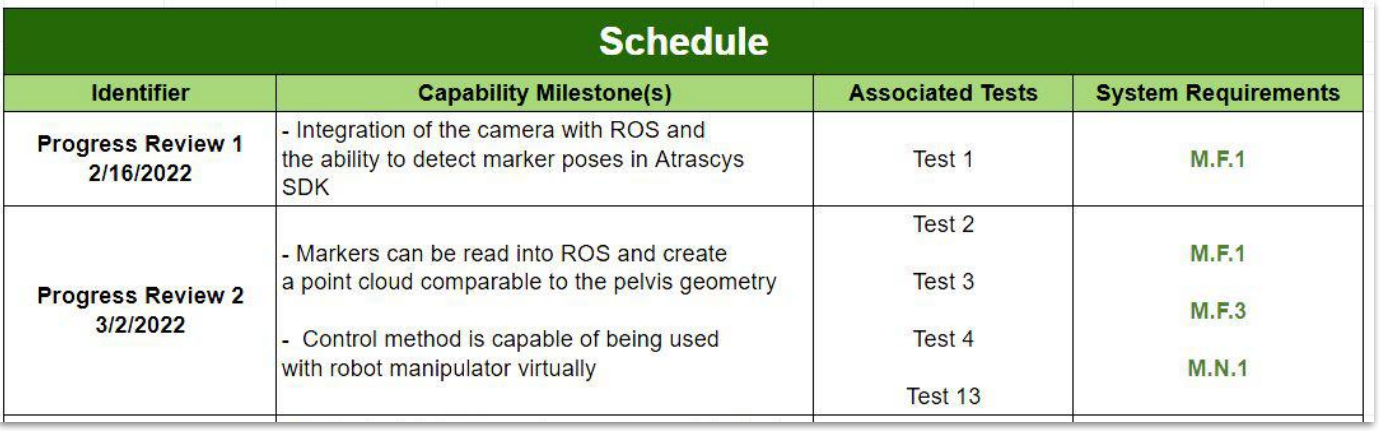

L,  $\bullet$ 

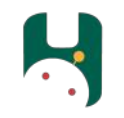

# Thank you!